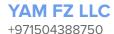

+971558879517

# REVIEWS ABOUT YAM APP

## 7th April,2021

### **CUSTOMER APPLICATION**

- 1. YAM van moving along with showing deals of everyday.
- 2. Top Objects should include products pictures only and not icons.
- 3. While clicking on search tab it should show drop down instead of opening into a whole page.
- 4. The cart in down panel should show previous orders or order history and cart displayed above should only show current selected products only.
- 5. The 2nd Icon on down tab (homepage) should include different deals of everyday, more selling ,trending products and sellers along with products.
- 6. Wrench icon in down panel should be removed and included into profile section only with the name of setting.
- 7. No guest mode included into profile section only registered accounts.
- 8. Displacement of name & profile picture changing option on YAM profile.
- 9. YAM email (info@yam.ltd) change in contact us option.
- 10. Order of tabs in Maintenance
- 11. The provided list of categories and subcategories should be fully entered in maintenance and and market place.
- 12. Cleaning tab in maintenance fixation.
- 13. Order of tabs in professional service.
- 14. Cleaner tab should be removed from professional service.
- 15. Grammar mistakes, spelling check, capital & small letters check, spacing check.

#### **SELLER PANEL**

- Social media icons that should be included there are only icon of Facebook, Instagram, Snapchat, Twitter no other.
- 2. In my orders a tab including search section will be look like the sketch we made.
- 3. Also same sketch sample should be included into my products.

4. Option for uploading products & changing information, details when they send request into admin panel for approval of changing and uploading.

## **SERVICE PROVIDER**

- 1. Option of login with G-mail or Apple.
- 2. Information edit option in profile panel.
- 3. History & details displacement into down 1st tab including pending / delivered.
- 4. Bell in down panel should show new and previous request options.

## **ADMIN PANEL / DASHBOARD**

- 1. Add user tab the option in country just UAE accessible.
- 2. In added supplier page the option country just UAE.
- 3. In vendor edit supplier the option country just UAE.
- 4. Location section to look-up driver's location.